## KRHONG CO **SRASE Set Real Englished RASH HELLISHOWS** ESTABLISHMENT-IV (Phone No: 011-27322927).

# No: E.3 (35)/2019 VSE TTE/E-IV/Part File/**3664-68** Dated: 29)/0)/9

To.

The Principal/Head of the Institutions; All Polytechnics/ITIs/Degree Level Institution and BTE, All Branch-In-Charge under DTTE(HQ), Department of Training & Technical Education, Govt. of NCT of Delhi.

## • Sub: Uploading of data in web based software "Polling Party Personnel Information Systems" related to Delhi Legislative Assembly Election-2020.

As the process of Delhi Legislative Assembly Election-2020 has been started and the 0/o the Chief Electoral Officer, Delhi has directed to upload the details of the regular officer/officials, therefore, you are requested to upload the details of all the regular Officers/Officials (upto the Gr. Pay of Rs.8700/-), who are physically working in your institute, excluding the officers/officials who are drawing salary from your Institute and working in diverted capacity in other office, by **30.10.2019** (A/N) and completion certificate in prescribed format should be submitted by 31.10.2019 (F/N) positively. All the Principals/HOOs/Controller/Vice Principals (where the Principals are not posted) will be the Nodal Officers (Manpower) of their-Institutes for this purpose. The detailed instructions/ guidelines are annexed with the letter.

In this connection, it is to inform that the details of the officers/officials uploaded during General Lok Sabha Election, 2019 is available on the user Id of the institute/office and the same is required to be updated as per instructions/guidelines attached herewith.

In case of any query, the following officer/official may be contacted on their mobile number and office telephone number:-

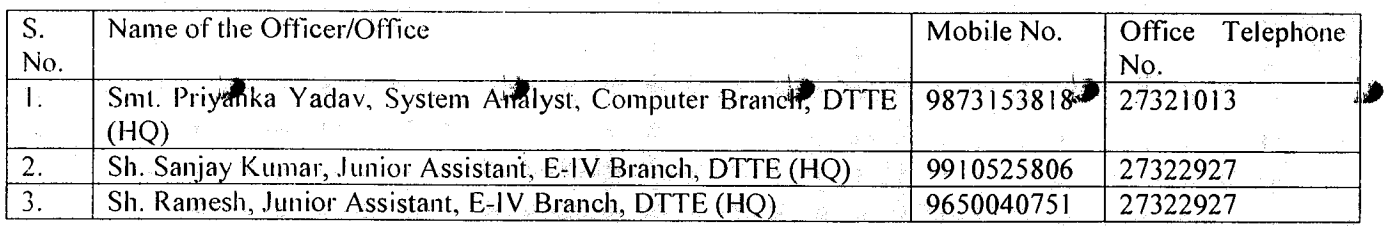

No excuse for non-updation of requisite details/data in respect of any employee will be accepted under any circumstances as this a time bound exercise.

This is to be accorded **TOP PRIORITY.-'** 

Encl: As above.

No: F.3 (21)/2018/TTE/E-IV/LSE Part File/ **3664-68** Copy to:

- I. System Analyst, DTTE (HQ) with the request to upload this letter on Department's Website and e-mail to all the concerned institutes.
- 2. P.S. to Secretary/Director, TTE
- 3. P.A.  $\mathbf{\ddot{t}}$  Joint Director, TTE.  $\triangleq$

Dated: 24/10/19

**(A.N. G UR)** 

**(A.N. AUR)** 

**DEPUTY DIRECTOR (ADMN.)**  • **•** • • •

••• **• • •** 

**DEPUTY DIRECTOR (ADMN.)** 

#### Suggested Steps for the Polinig Farty Personnel (intermation System

#### Nodal Officer Level

- 1. View list of offices and identify for the new addition of the offices, editing of the offices.
- 2. Create New Office from the link Create New Offices
- 3. Create Office level users, if required.
- 4. Edit details of the office level users from the existing users.
- 5. View list of the existing designations from the list of designations.
- 6. Add new designations, if required.
- 7. Impart training to the office level users for the entry of the users.
- 8. Monitoring through various reports available in the software.
- 9. Analyse and forward the exemption request to CEO office.
- 10. Reset the office level User ID.
- 14) Submit the Completion Certificate when all the offices had completed the entries and uploaded the completion certificate. •
- 12. For reset of departmental nodal office, kindly contact at election office.

## Office level

- 1. Check the list of existing employees from the Summary Report
- 2. Identify the employees who had been transferred out from the department due to any reason.
- 3. Mark such employees through Transfer Out option.
- 4. Prepare a list of the employees whose name is not appearing in the summary report list. All such employees should be entered in the software through New Employee link.
- 5. **J**dentify the employees whom details are to be updated. The updation may be carried out through the EDIT option.
- 6. Monitoring may be checked through the various MIS reports.
- 7. If any designation not found, may contact to departmental nodal officer.
- 8. If password locked or reset required kindly contact to department nodal officer.
- 9. Office strength i.e. who are physically working at your office should be entered in the software through Office Strength lint.
- 10. After completed all the entries, submit the completion certificate. The completion certificate can be generated only if office strength and entered employees count matches.
- The entry of the employee is to be done by the offices where the employee is physically working. .
- All the employees posted in Delhi office location are to be entered irrespective to their residential address.

 $\bullet$  is the transformation of  $\bullet$ 

Uniform personnel employee detailsiare not to be entered.

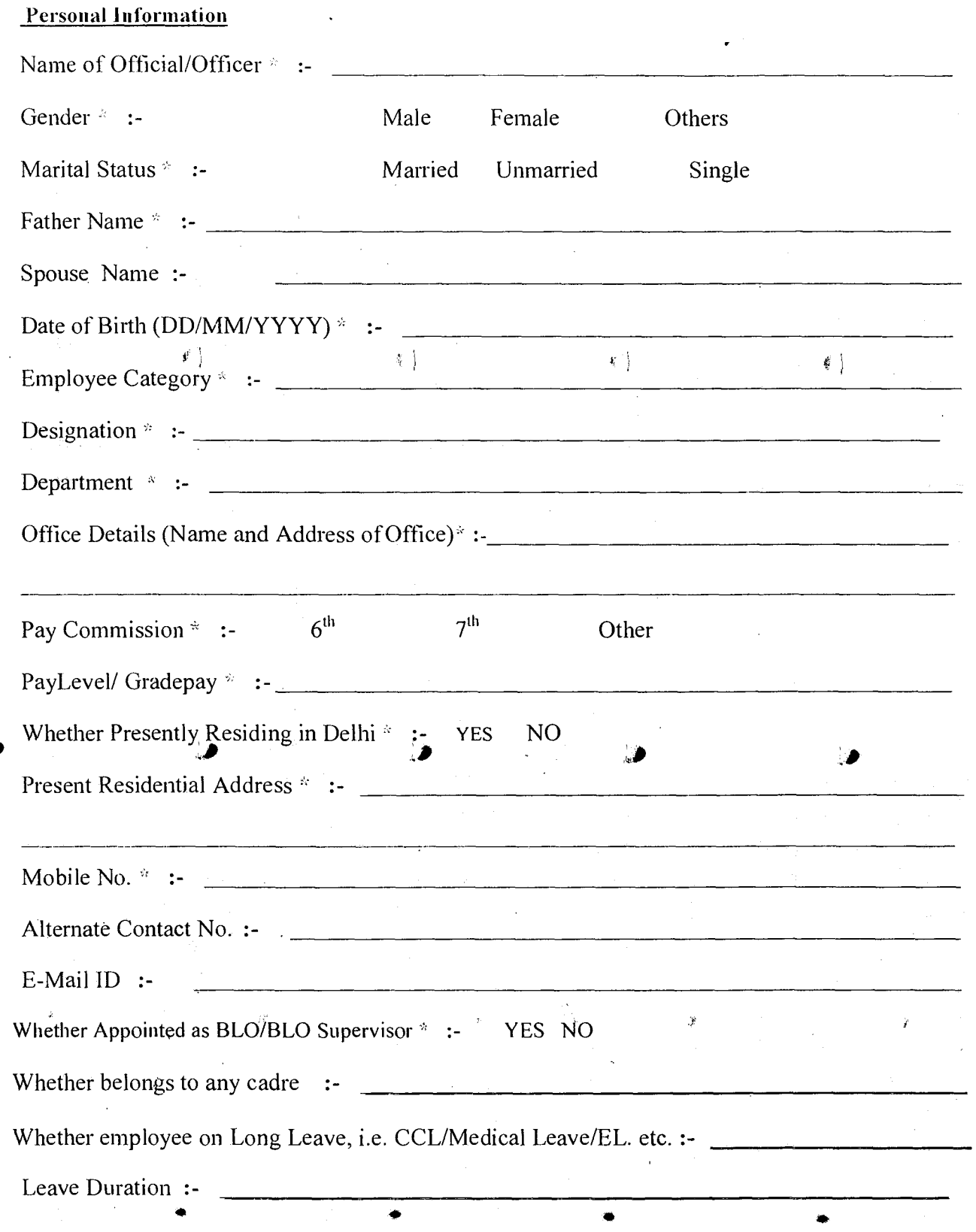

Assembly Constituency

 $\bullet$ 

بمبيح

 $\overline{\ell}^{\times}$ 

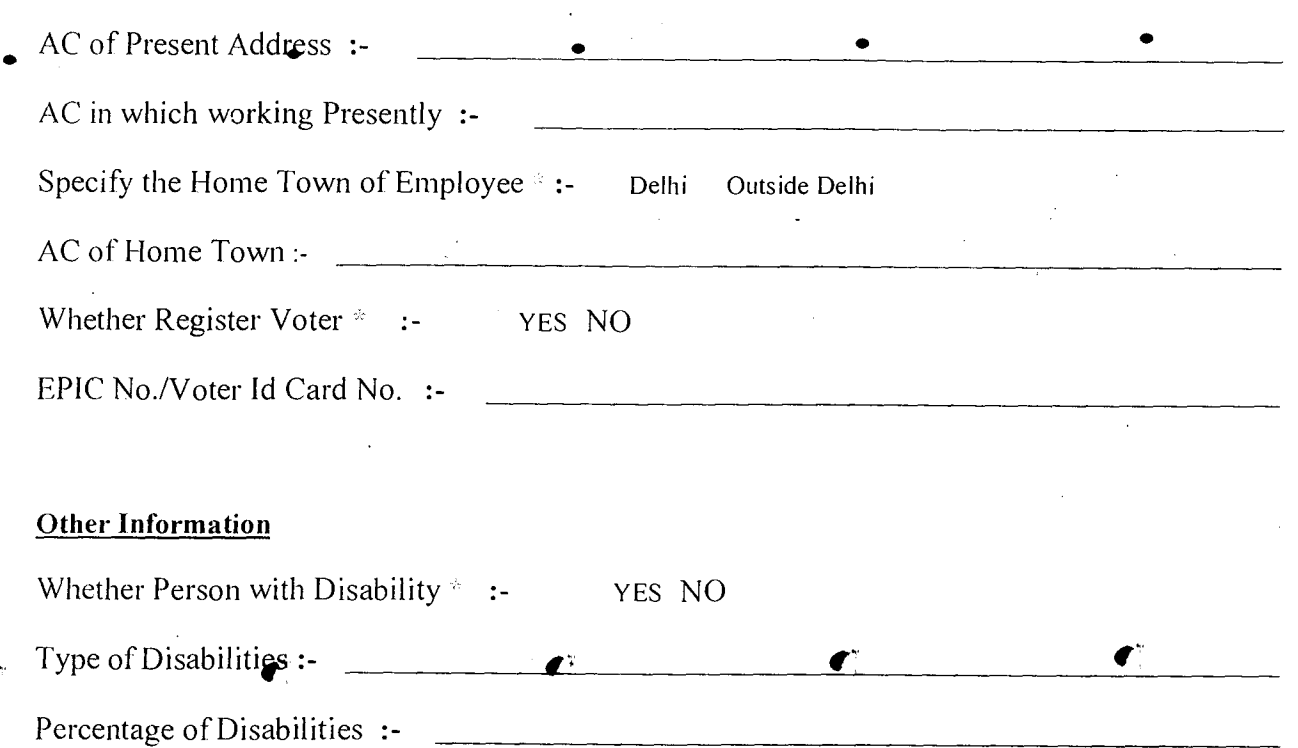

 $\label{eq:2.1} \frac{1}{2} \int_{\mathbb{R}^3} \frac{1}{\sqrt{2}} \, \mathrm{d} x \, \mathrm{d} y \, \mathrm{d} y \, \mathrm{d$ 

 $\mathcal{A}$ 

 $\bullet$ 

 $\left\langle \cdot \right\rangle_{\mathcal{F}}$ 

Remarks :-

 $\frac{1}{3}$